## Quick Start Guide ZESTA BENCHTOP CONTROLLER

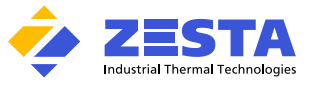

Equipped with Watlow EZ-Zone ® PM Series Controller

The Zesta **BENCHTOP CONTROLLER** is a precision microprocessor-based, zero-cross firing, Single or Dual zone temperature control panel. This control panel is designed to reach a pre-determined set point in the shortest time possible, with minimum overshoot.

The Benchtop Controller comes pre-programmed by Zesta Engineering depending on the feature selection, and a configuration parameter list is supplied with the unit. Certain parameters, such as maximum operator set point, may need to be fine-tuned to meet your process requirements.

In the next sections you will find guidelines on accessing the Setup Page in order to reach the necessary parameters and make the adjustments.

#### **CONNECTION GUIDE**

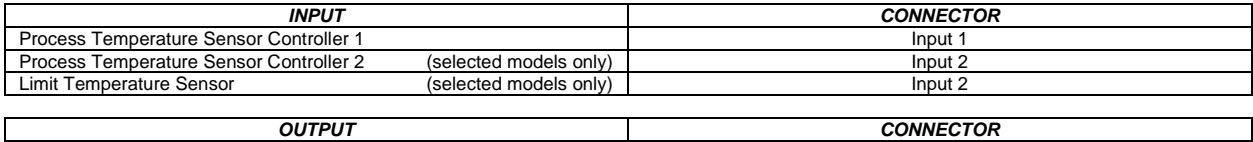

Heater Load Controller 1 Output 1<br>
Heater Load Controller 2 (selected models only) Output 2 Output 2 Heater Load Controller 2 (selected models only) Output 2 Output 2 **CAUTION: USE A PROPER TEMPERATURE SENSOR TYPE. INCORRECT SENSOR TYPE CAN LEAD TO DAMAGE OR INJURY!**

**DO NOT CONNECT A HEATER LOAD EXCEEDING THE PANEL RATING! RESISTIVE LOADS ONLY!**

*Quick Start your process*

#### **To start your process using pre-programmed settings:**

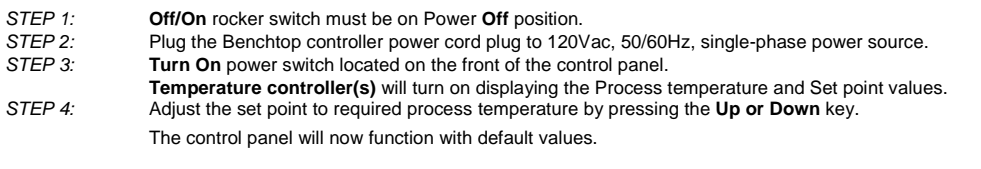

## **To optimize the process response by auto-tuning the PID parameters of your Benchtop Controller:**

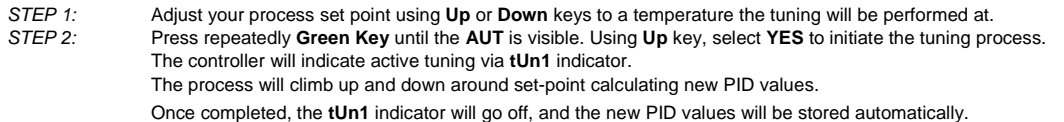

## *Adjusting the Benchtop Controller configuration*

The Benchtop Controller is pre-set to degrees Celsius units, the minimum/maximum operator set point range of 0°C – 500°C, and a deviation alarm of 10°C. Selected models with integrated Limit Controller are additionally programmed for a High Side Limit Set Point of 500°C. If your process requires different parameter configuration, follow the steps below to perform the adjustments.

#### **To switch between Celsius and Fahrenheit temperature units:**

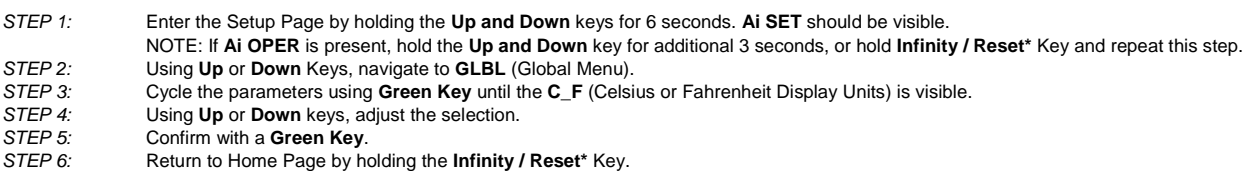

## **To adjust minimum / maximum operator set point range:**

- *STEP 1:* Enter the Setup Page by holding the **Up and Down** keys for 6 seconds. **Ai SET** should be visible.
	- NOTE: If **Ai OPER** is present, hold the **Up and Down** key for additional 3 seconds, or hold **Infinity / Reset\*** Key and repeat this step.
- *STEP 2:* Using **Up** or **Down** Keys, navigate to **LOOP** (Control Loop Menu).
- *STEP 3:* Cycle the parameters using **Green Key** until the **LSP** (Minimum Set Point) or **HSP** (Maximum Set Point) is visible.
- *STEP 4:* Using **Up** or **Down** keys, adjust the value.
- *STEP 5:* Confirm with a **Green Key**.
- *STEP 6:* Return to Home Page by holding the **Infinity / Reset\*** Key.

# Quick Start Guide ZESTA BENCHTOP CONTROLLER

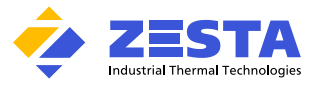

Key and repeat this step.

Equipped with Watlow EZ-Zone ® PM Series Controller

## **To setup an alarm:**

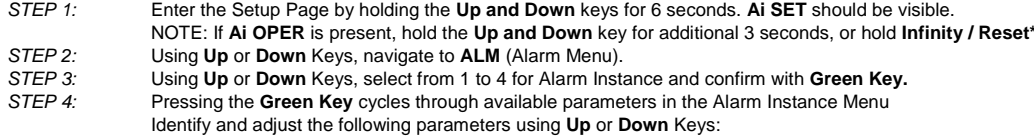

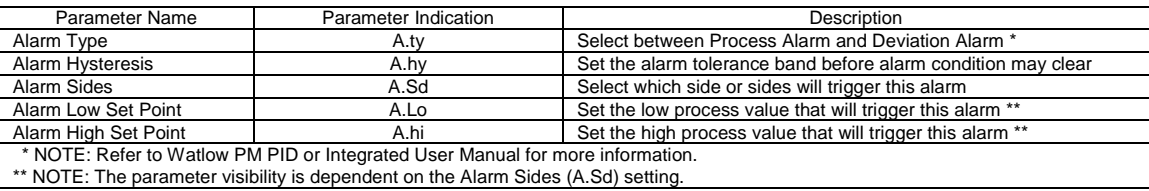

*STEP 5:* (Optional) If another Alarm needs to be programmed, press **Infinity / Reset\*** once, and repeat from **Step 3** above. *STEP 6:* Return to Home Page by holding the **Infinity / Reset\*** Key.

### **To adjust your limit controller parameters (***Selected Benchtop Controller models only***):**

The Limit controller is a safety device which helps in preventing a runaway condition by the means of de-energizing the load circuit. The Benchtop Controller is programmed by default for High Side Limit, 0-500°C set point range and 100°C set point setting.

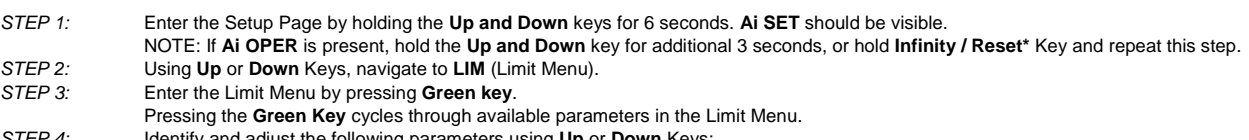

*STEP 4:* Identify and adjust the following parameters using **Up** or **Down** Keys:

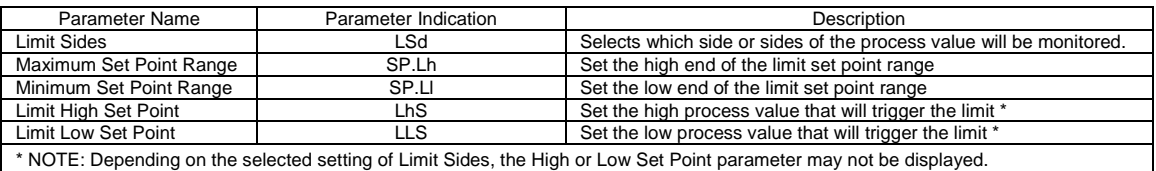

#### **To back-up controller settings:**

*STEP 1:* Enter the Setup Page by holding the **Up and Down** keys for 6 seconds. **Ai SET** should be visible.

NOTE: If **Ai OPER** is present, hold the **Up and Down** key for additional 3 seconds, or hold **Infinity / Reset\*** Key and repeat this step.

- 
- *STEP 2:* Using **Up** or **Down** Keys, navigate to **GLBL** (Global Menu). *STEP 3:* Cycle the parameters using **Green Key** until the **USr.S** (User Settings Save) is visible.
- *STEP 4:* Using **Up** or **Down** keys, select **Set 1**.
- *STEP 5:* Confirm with a **Green Key**.
- The settings now are saved to User Set 1 memory slot.
- *STEP 6:* Return to Home Page by holding the **Infinity / Reset\*** Key.

#### **To restore controller settings:**

NOTE: Restoring controller's settings will override any currently present parameters!

- *STEP 1:* Follow the Step 1 and 2 above to enter the **GLBL** (Global) menu
- *STEP 2:* Cycle the parameters using **Green Key** until the **USr.r** (User Settings Restore) is visible.
- *STEP 3:* Using **Up** or **Down** keys, select the User Set to be restored from.
- *STEP 4:* Confirm with a **Green Key**.
- *STEP 5:* Return to Home Page by holding the **Infinity / Reset\*** Key.

\* **Reset** Key is used on selected models with integrated Limit Controller

For more information about each parameter function, please refer to

Watlow EZ-Zone ® PM Series **PID User Manual** for Benchtop Controllers without integrated Limit

Watlow EZ-Zone ® PM Series **Integrated User Manual** for Benchtop Controllers with integrated Limit

Available at:

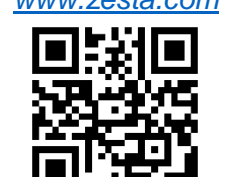

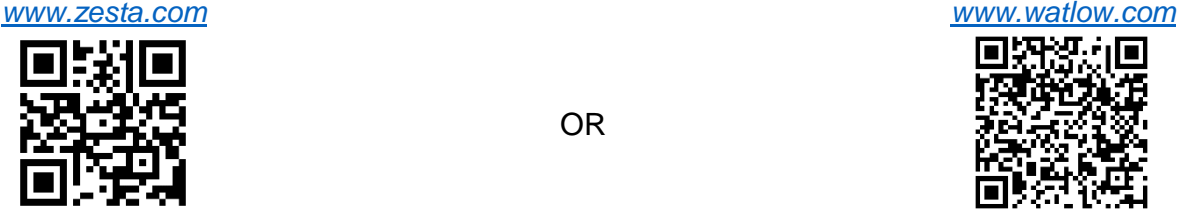